## **Ultima Online: The Secono Age® Recervence Guioe**

# **Character. Window**<br>**Fi** (on yourself) Display Character Window

Display Character Window All the information about your character is found on your character window.

Shows your character's appearance, clothing and any readied weapons or tools.

ff<sup>1</sup> on backpack to open your inventory.

HELP OPTIONS LOGOUT JOURNAL SKILLS<sup>\*</sup> CHAT **PEACE** 

Opens your profile screen so that you can describe your character.

> Your name, plus any current titles.  $=$ Request online assistance.

**LAllows you to set graphics, sound** 

and other game options. See online docs for details.

Leave the game.

Displays a running log of your most recent actions and conversations.

Displays all the skills in the game and your current level in each.

Opens the chat window.

Toggles you between Peace Mode and War Mode (for combat).

Displays your current stats, and shows you how tired or wounded you are.

## **Moving Your Character.**<br>**Pand-hold** Move toward the hand-shaped

Move toward the hand-shaped cursor. The further away from your character you keep the cursor, the faster you move.

**ELE** Pathfind — automatically move your character around obstacles and toward the cursor. Your destination must be within your line of sight - you can't Pathfind through closed doors or around buildings.

ffi (on doors) Open door. **Alt**  $\bigcap$  (on another character) Follow that character.  $[At]$   $[6]$  (on self) Stop following.

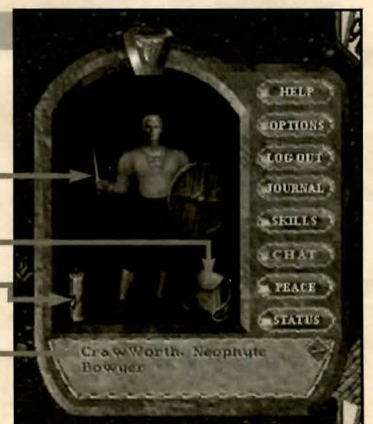

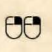

### Getting Starten

- <sup> $\bullet$ </sup> Don't be afraid to ask other players for help if you're confused.
- **t** Of course, a good source of information about playing the game is in the *Playguide* and in the *Traveller's Guide* sections of the online docs.
- **t** If you're physically stuck somewhere in the game, you can call a GM to help you.
- **t** Just watching others work or train can increase your skills, especially the ones you're still untrained in.

Try the following methods to earn some money.

- **t** Go out into the wild (don't get too far from the road or the town), kill something small, like a rabbit, skin it, and sell hide/feathers/fur and meat in towns.
- $\uparrow$  *To skin a dead creature,*  $\uparrow$  **f**  $\uparrow$  *on any bladed weapon (a targeting cursor will appear), then*  $\uparrow$ on *the corpse.*
- t Find an established Player Character to stake you some starting funds.
- **t** Don't be afraid to scavenge anything you find just lying around (but don't loot dead bodies as this can damage your reputation).
- **t** If you know a trade skill (Fishing, Tailoring, etc.) you may need a bit of money for raw materials, but with a very small stake you can start making items and selling them at a profit.
- t *Stealing from shops or pickpocketing is* not *recommended for starting characters. Better to find a friend to practice your skills* on *before trying to use them professionally.*

Stealing and fighting are strictly illegal in towns. Guards will kill anybody they catch breaking these laws. In the wilderness, however, other PCs are fair game.

*Beware of PCs who seem too eager to get you out* in the *wilderness.* 

You can tell PCs and NPCs apart by:

- t Their names. PCs are identified by their "title" (if any), NPCs will always show their profession.
- <sup> $\hat{\phi}$ </sup> The way they talk. NPCs usually answer immediately (they don't have to type their responses) and use more "thees" and "thous" than most PCs.

The color of each character's name gives you important information:

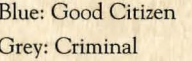

Red: Murderer Orange: Enemy Guild Member Green: Guild Mate

*Visit the Traveller's Guide section of our web site ( www.ultimaonline.com) for in-depth knowledge of the world of Britannia.* 

#### $Commutation$ *cating with Others*

Type what you want to say, then press [Enter]. Your speech is displayed on screen, immediately above your character.

- <sup>(12</sup>)</sub> (on person/creature)
- Displays the person's name or creature's species.

**ffi** (on person)

*(Peace Mode)* Displays Character Window.

**ffi** (on another character's scroll) Displays the Character's Profile.

You can also chat with any other player in this shard. For more information see the Playguide: Chat, p. 8.1

### **FIGbf:IDG**

In order to attack another character or creature, you must be in War Mode.

You will automatically defend if you are attacked.

You can also toggle between Peace and War Mode:

- $\bullet$  From the button in your Character Window
- $\triangleq$  With  $[At]C$  or  $[Tab]$

**ffi** (on player/creature)

*(War Mode)* Attack that player or creature.

~-and-drag (on opponent or creature), then release individual is.

Displays status bar showing how tired or injured the

*Starting fights* in *towns is illegal, and you will be attacked by guards if observed.* 

*If you* don't *have a weapon, you can fight bare-handed.* 

*Some large weapons must be used two-handed. You* can't *carry a shield while you use one of them.* 

## **ltems** and **lnventory**

<sup>1</sup>On item Get item's name (displays text label).

~-and-drag item Pick up an item / move the item.

*Items* in *your backpack can be stacked* on *top of one another, so move the items* on *top if you can't*  find *what you're looking for at first glance.* 

*Drag an item* onto *your character to place* it in *your inventory.* 

*Drag an item from your backpack* onto *someone else's character to give it to them. Drag an item from your backpack and release the mouse to drop the item.* 

**ff** on item Use item. *If a targeting cursor appears, you must target another object* on *which to use the item.* 

**ff** (on containers) Open container and display its contents in a window.

**ff** (on yourself) Display Character Window.

#### **Key Commanos**

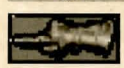

The hand cursor is used for moving and selection purposes.

*The hand turns red when you're in War* Mode *(see Fighting).* 

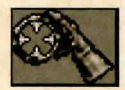

The targeting cursor is used when you must select a specific item to complete an action like skill use or spellcasting.

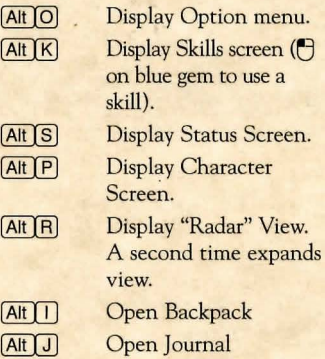

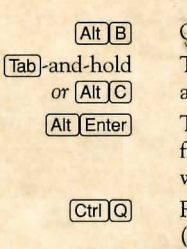

 $f$ **Esc**  $[Alt X]$ 

!

\)pen Spellbook Toggle between War and Peace mode. Toggle between full-screen view and window view.

- Repeat last typed text (speech or action).
- Closes a window.
- Closes all windows.

Exit game.

#### **Lect-click**

- **t** on item to get info
- **t** hold and drag item to move or pick up
- $*$  and drag on self, other player, animal or monster to bring up status bar

#### Dou<sub>Ble-lept</sub> click

- **t** on an object to use, open or close it
- **t** on other player, animal, or monster to:
- $\phi$  attack (in war mode)
- **t** bring up status (in peace mode)
- **t** on self to bring up Character Screen

**RfGbt:-clfc k aon boln** 

 $\hat{\phi}$  to move in the direction of the mouse cursor

#### Dorugle-right click

**t** automatically moves the character to that location

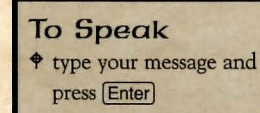